# Що таке карта знань та як з нею працювати?

Балтер Галина Борисівна, вчитель фізики ЗОШ № 14, спеціаліст вищої категорії, вчитель - методист

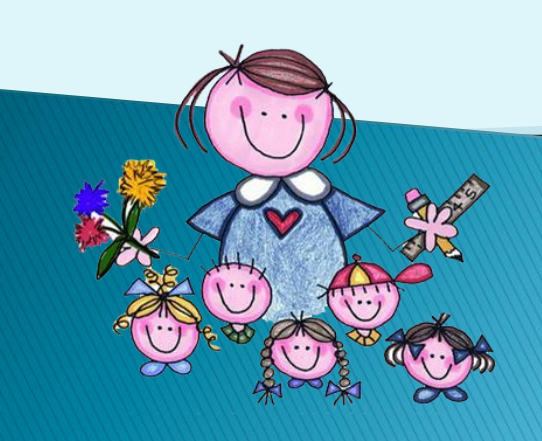

- Якщо ви хочете сприйняти яку-небудь інформацію і для цього оформляєте її у вигляді таблиць, списків, звичайного тексту і так далі, то вашому мозку потрібно буде зробити додаткову роботу по перекладу цієї інформації зрозумілою для нього мовою. Якщо ж ця інформація оформлена у вигляді Ментальних карт, то вона легко і просто укладеться у вашій голові, тому що записана на "мові мозку".
- Тоні Бьюзен (Tony Buzan), автор техніки ментальних карт, пропонує нам перестати боротися з собою і почати допомагати своєму мисленню. Для цього потрібно тільки виявити незаперечний зв'язок між ефективним мисленням і пам'яттю і запитати се6я, що саме сприяє запам'ятовуванню.

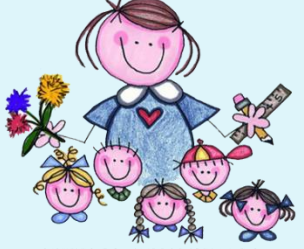

- Якщо ви хочете сприйняти яку-небудь інформацію і для цього оформляєте її у вигляді таблиць, списків, звичайного тексту і так далі, то вашому мозку потрібно буде зробити додаткову роботу по перекладу цієї інформації зрозумілою для нього мовою.
- Якщо ж ця інформація оформлена у вигляді Ментальних карт, то вона легко і просто укладеться у вашій голові, тому що записана на "мові мозку".

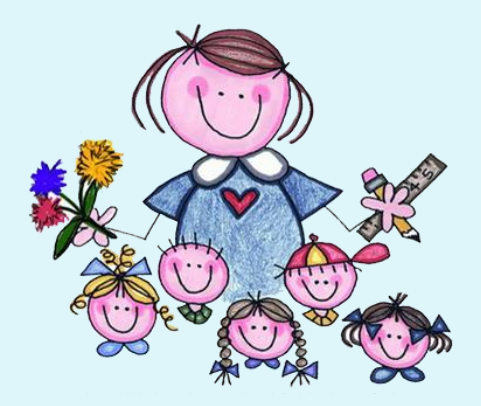

- Тоні Бьюзен (Tony Buzan), автор техніки ментальних карт, пропонує нам перестати боротися з собою і почати допомагати своєму мисленню.
- Для цього потрібно тільки виявити незаперечний зв'язок між ефективним мисленням і пам'яттю і запитати се6я, що саме сприяє запам'ятовуванню.

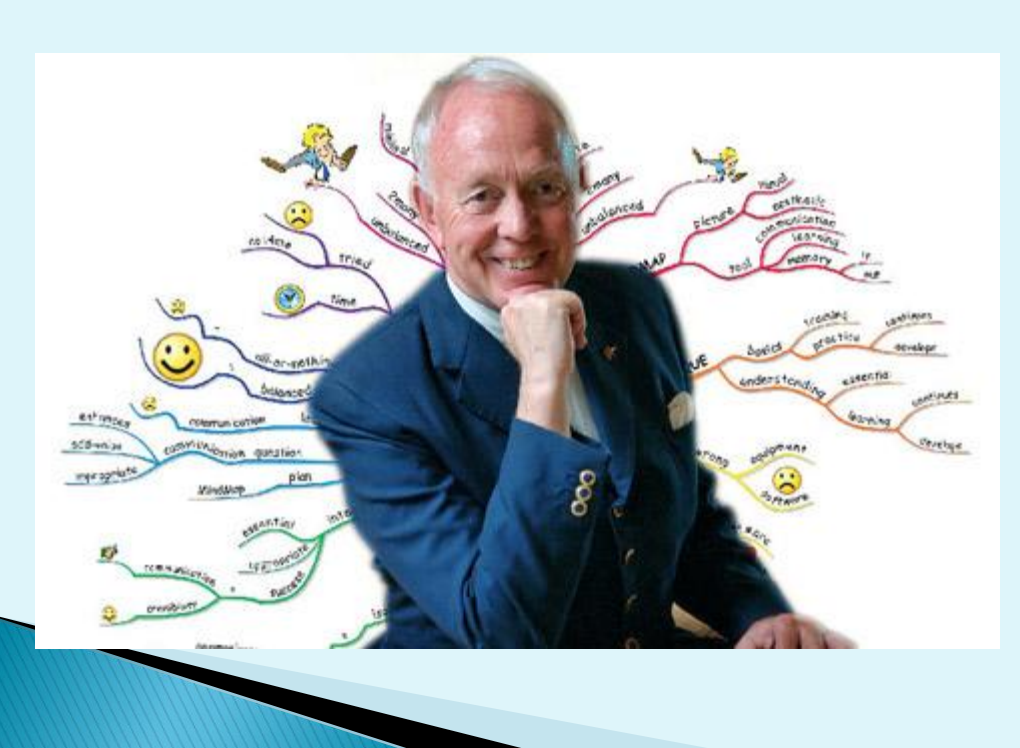

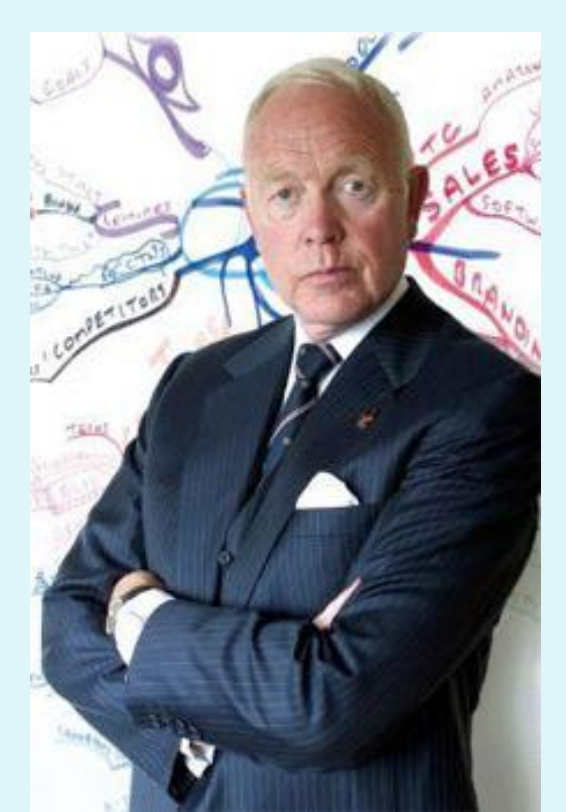

### Що таке карта знань та як з нею працювати?

- **Карта знань** це засіб для подання графічної комп'ютерної моделі, що передбачає відображення об'єктів певної предметної галузі та зв'язків між ними.
- **Карта знань** (англійською Mind map, карта розуму, пам'яті, думок) — сукупність діаграм і схем, що в наочному вигляді демонструють думки, тези, пов'язані одна з одною та об'єднані загальною ідеєю

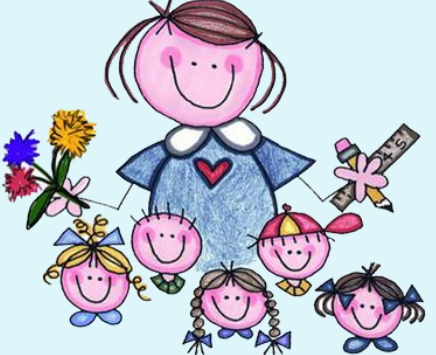

- **Об'єкти** (назви, терміни, зображення) для наочності на карті знань зв'язані гілками, що відходять від центрального поняття або ідеї відповідної предметної галузі.
- **Карти знань** застосовують для створення інформаційних моделей, візуалізації нових ідей, фіксування та структурування даних, аналізу й впорядкування даних, класифікації понять, відображення процесів, прийняття рішень тощо.

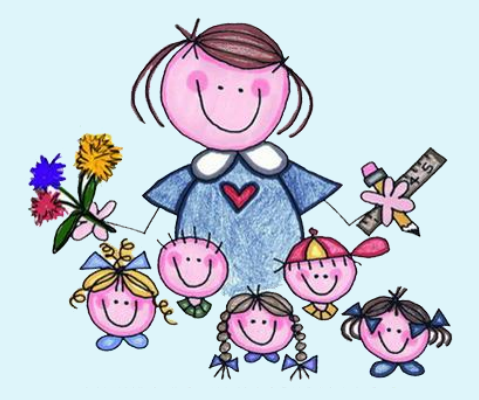

**Карти знань** відрізняються від схем, які можна, наприклад, побудувати в середовищі текстового процесора, тим, що можуть містити текст, малюнки, позначки, файли, посилання на ресурси Інтернету тощо.

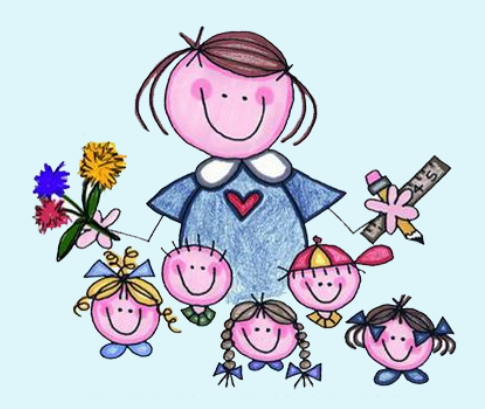

**Карти знань створюють за певними правилами:**

•основне поняття інформаційної моделі (об'єкт уваги) сфокусовано в центрі;

- •теми й ідеї, пов'язані з основним поняттям, розходяться від центру;
- •гілки позначаються ключовими словами та образами;

•ідеї наступного порядку (рівня) також зображаються у вигляді гілок, що відходять від центральних гілок, і так далі.

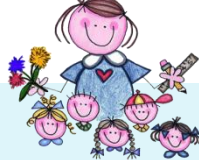

### Як створювати карти знань?

**MARKET** 

**Карти знань** можна зображати на папері або на дошці вручну. Але зручнішим та ефективнішим є їх створення з використанням різного про-грамного забезпечення, що розроблене для роботи з картами знань. Таким чином створюють комп'ютерні моделі, що відображають структурнологічні схеми. Сьогодні є достатня кількість безкоштовних для користувачів програм для створення карт знань. Є й такі, за користування якими потрібно сплатити певні кошти. Деякі програми потребують попереднього встановлення на комп'ютері, інші реалізовані як онлайнові ресурси, і їхнє використання передбачає наявність інтернетзв'язку.

### Алгоритм побудови карти знань

- Розглянемо алгоритм побудови карти знань у середовищі *FreeMind,* яке можна завантажити з *Головного меню* комп'ютера або ярлика програми. Зрозуміло, що спочатку ця програма має бути встановлена на комп'ютер.
- Вікно редактора карт знань *FreeMind* містить меню, набір інструментів та робоче поле.
- Робоче поле призначене для створення карти знань: введення тексту для вузлів і встановлення зв'язків між вузлами; редагування та формату-вання введеного тексту, стандартних позначок і малюнків.
- Після завантаження редактора центральний вузол з текстом *Нова асоціативна карта* розташовується в центрі робочого поля.
- Для того щоб змінити текст у вузлі, двічі клацають лівою кнопкою миші або в кон-текстному меню вузла обирають вказівку *Редагувати.*
- Дію редагування чи форматування вмісту вузла можна здійснити у вікні *Змінити текст* у редакторі, який викликається відповідною вказівкою в контекстному меню вузла.
- Інструменти, що використовуються для форматування тексту у вузлі, нагадують окремі інструменти роботи з текстом у середовищі текстового процесора.
- Завершують редагування натисненням кнопки *Гаразд.*WWW

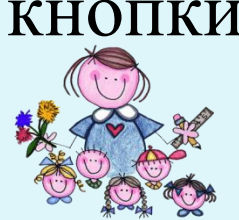

Дії зі складовими карти, їх створення, переміщення, редагування, форматування тощо можна виконати за допомогою відповідних вказівок контекстного або головного меню програми. Дії, які найчастіше використовують під час роботи з картою, винесені на панель інструментів

У вузол можна додати текст, зображення, файл, посилання. Декілька вузлів можна об'єднати у групу хмару за допомогою потрібної вказівки або комбінації клавіш.

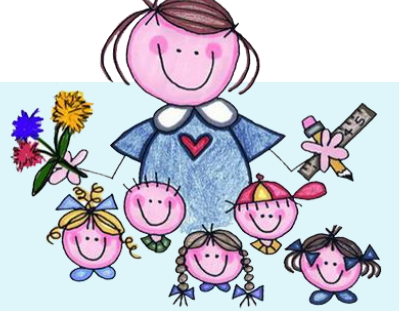

Створену карту знань зберігають за допомогою вказівок меню *Файл.* Якщо передбачається, що карту не будуть більше редагувати чи форматувати, її можна екс-портувати в документи різних форматів, у тому числі і як графічне зображення. Файл карти знань, створеної в середовищі *FreeMind* має розширення *тт*.

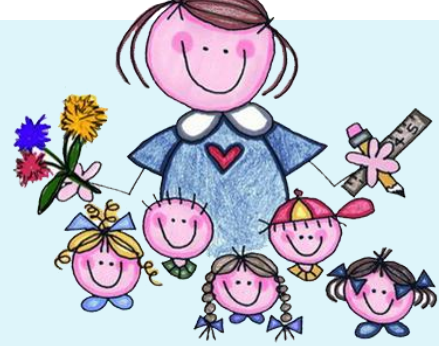

## Можливості карти знань

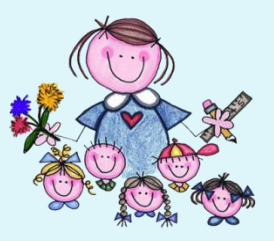

- поліпшити пам'ять, нагадати факти, слова й образи;
- генерувати ідеї;
- надихнути на пошук рішення;
- продемонструвати концепції і діаграми;
- аналізувати результати або події;
- структурувати роботу (реферат, доповідь);
- підбивати підсумки зробленого;
- організовувати взаємодію при груповій роботі або у рольових іграх;

 ефективно структурувати і опрацьовувати дані.

## Програмне забезпечення

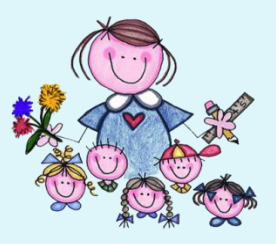

- Існує різноманітне програмне забезпечення для створення та редагування діаграм зв'язків або карт знань.
- Є безкоштовні для користувачів або ті, за допомогою яких можна створити безкоштовно певну кількість таких карт.
- Є і такі, за користування якими потрібно сплатити за певні кошти.
- Спочатку назвемо найпоширеніші з безкоштовних програмних, що вимагають встановлення.

### **FreeMind**

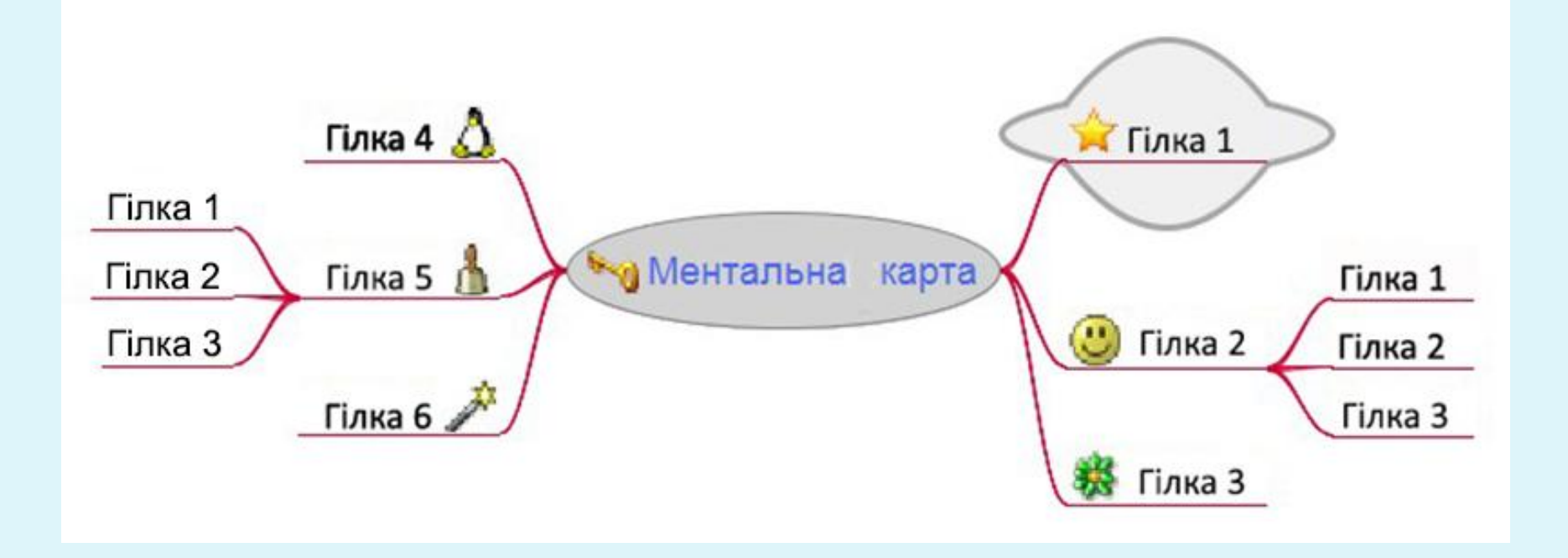

## **FreeMind**

#### **Переваги:**

- інтуїтивно зрозуміле управління;
- наявність основних функціональних можливостей для побудови Mind Maps;
- можливість зберігати карту в різних форматах (jpeg, pdf, html).
- **Особливості:**
- необхідно перед інсталяцією програми встановити Java;
- неможливо прикріплювати документи і файли до гілок;
- графічні елементи досить низької якості, проте можна прикріплювати власні.

## FreeMindMap-Freeware

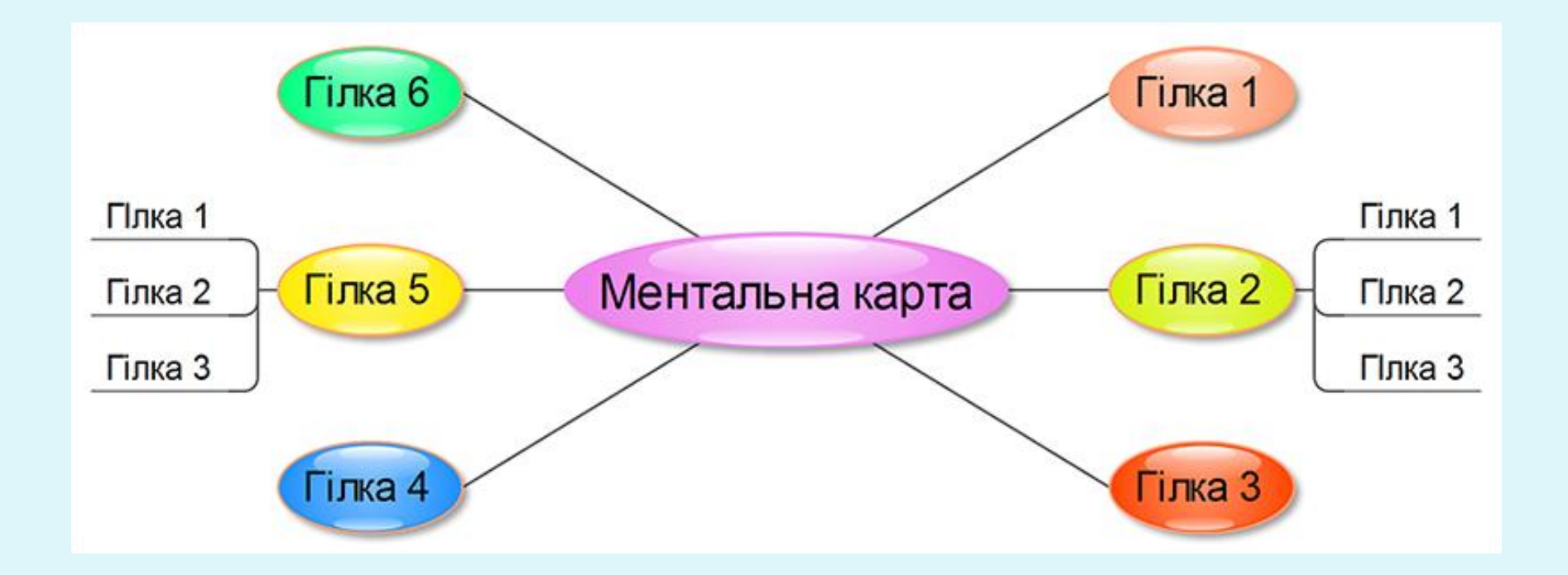

## FreeMindMap-Freeware

Безкоштовна програма, побудована на векторній графіці.

#### **Переваги:**

- багато варіантів дизайну графічних елементів;
- елементи можна додавати у будь-яку частину робочого простору;
- можна малювати лінії довільної форми й розміру та підписувати їх.
- **Особливості:** якщо немає досвіду роботи з векторною графікою, якийсь час потрібно буде витратити на те, щоб звикнути.

### **The Personal Brain**

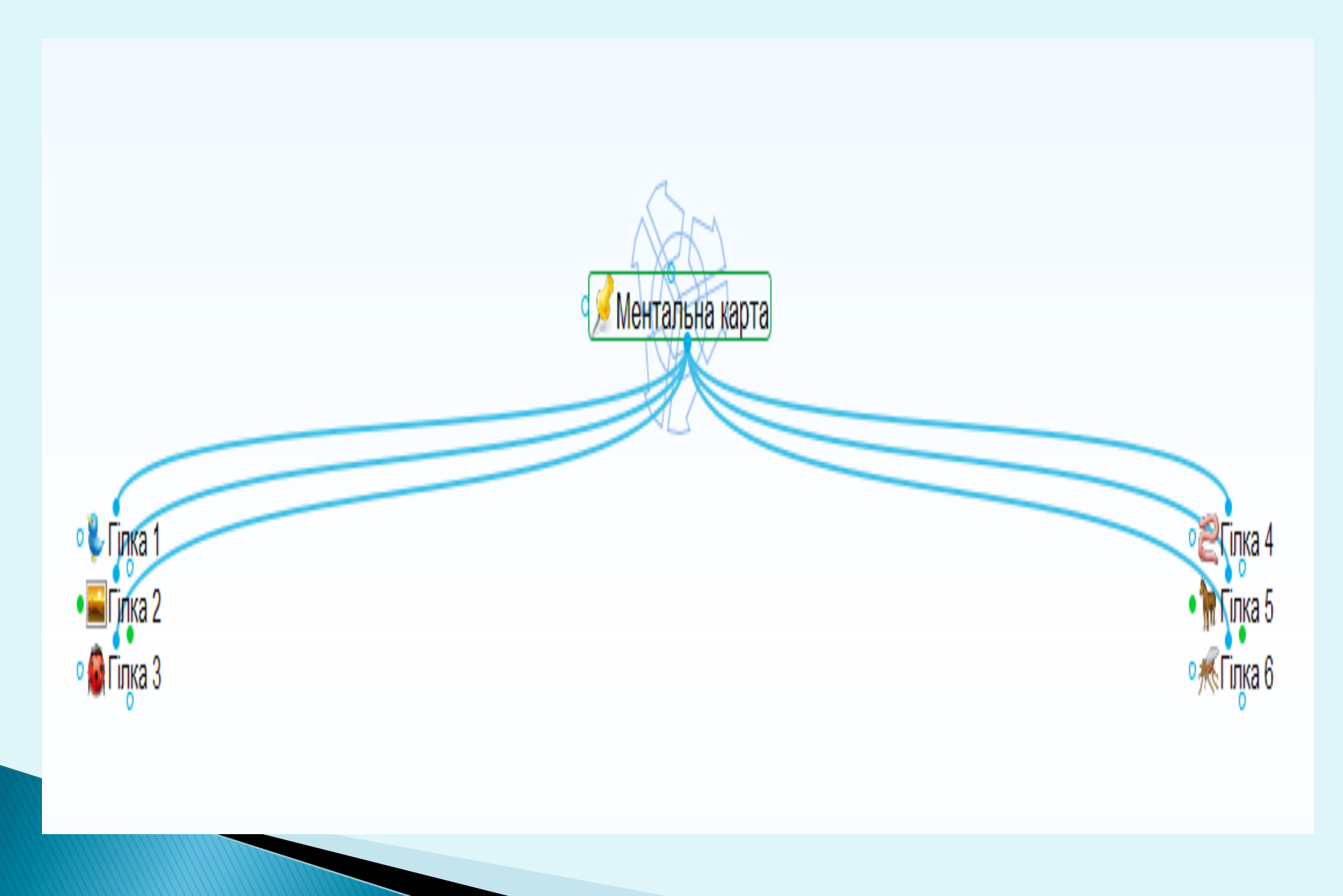

## **The Personal Brain**

Наразі компанія [«The](http://www.thebrain.com/) [Brain](http://www.thebrain.com/)» випускає 4 програмних продукту, з яких лише даний є [б](http://www.thebrain.com/)езкоштовним.

#### **Переваги:**

можна поглянути карту в різних площинах;

можна прикріплювати файли, теки й посилання;

зручно створювати каталог зображень: при наведенні вказівника на прикріплену іконку, зображення збільшується до свого справжнього розміру.

#### **Особливості:**

власна бібліотека графічних елементів відсутня;

інколи неможливо побачити одразу повністю всі рівні карти, для цього потрібно переміщатися картою.

Наразі компанія [«The](http://www.thebrain.com/) [Brain](http://www.thebrain.com/)» випускає 4 програмних продукту, з яких лише даний є [б](http://www.thebrain.com/)езкоштовним.

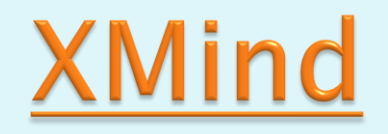

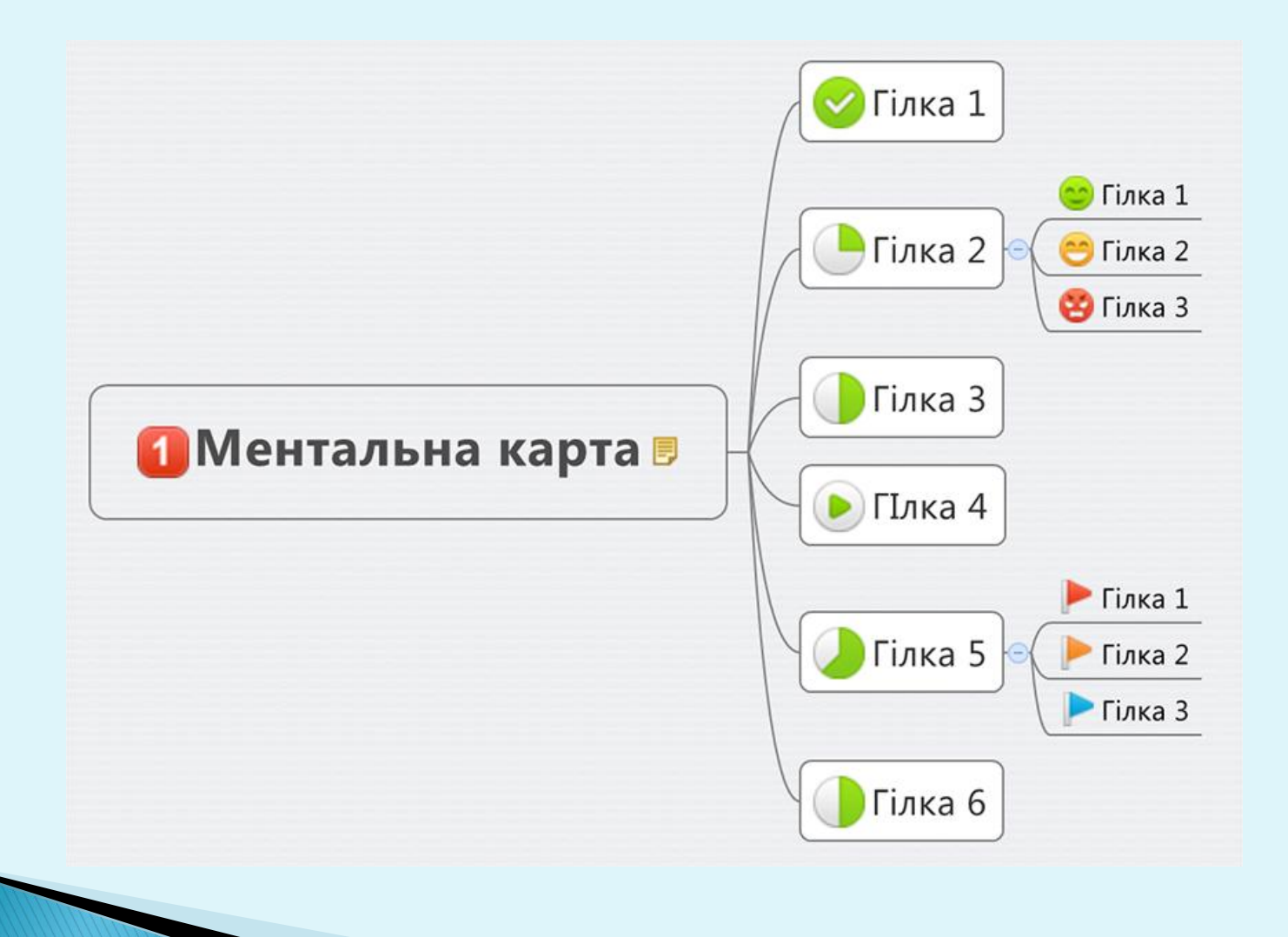

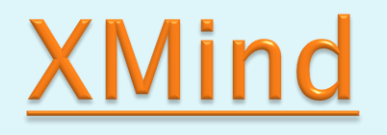

Є безкоштовна версія цієї програми по створенню ментальних карт. Для її отримання досить зареєструватися на сайті, заповнивши невелику форму.

#### **Переваги:**

- після реєстрації на сайті можна викладати свої карти на однойменному інтернет-ресурсі;
- за невелику плату можна отримати додаткові можливості: аудіо нотатки, спільне використання карти, інформацію про завдання, фільтрацію, режим презентації.
- **Особливості:** у безкоштовної версії відсутня конвертація файлів у формати pdf, текстовий документ, PowerPoint, MindManager.

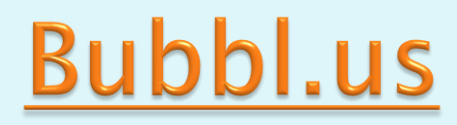

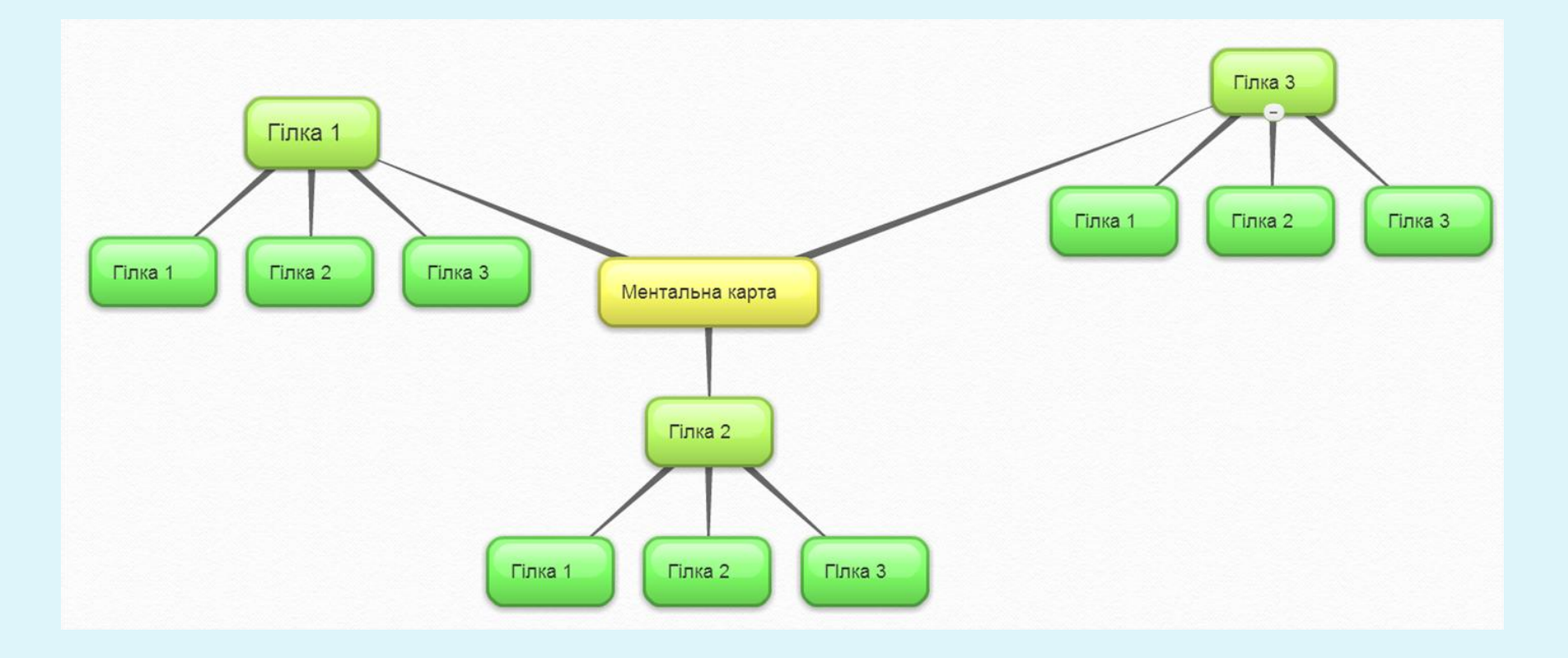

## **Bubbl.us**

Безкоштовна оn-line програма із зручною навігацією. Ідеально підходить для проведення мозкового штурму.

#### **Переваги:**

- можливість роздруковувати, помістити у блог або на сайт створену карту;
- є можливість одночасної роботи з картою кількох людей;
- карту можна зберегти як малюнок, а також надіслати eлектронною поштою.

#### **Особливості:**

- неможливо долучити зображення;
- не можна прикріплювати зображення, а лише змінювати колір підрозділу або розташування у просторі.

## MindMeister

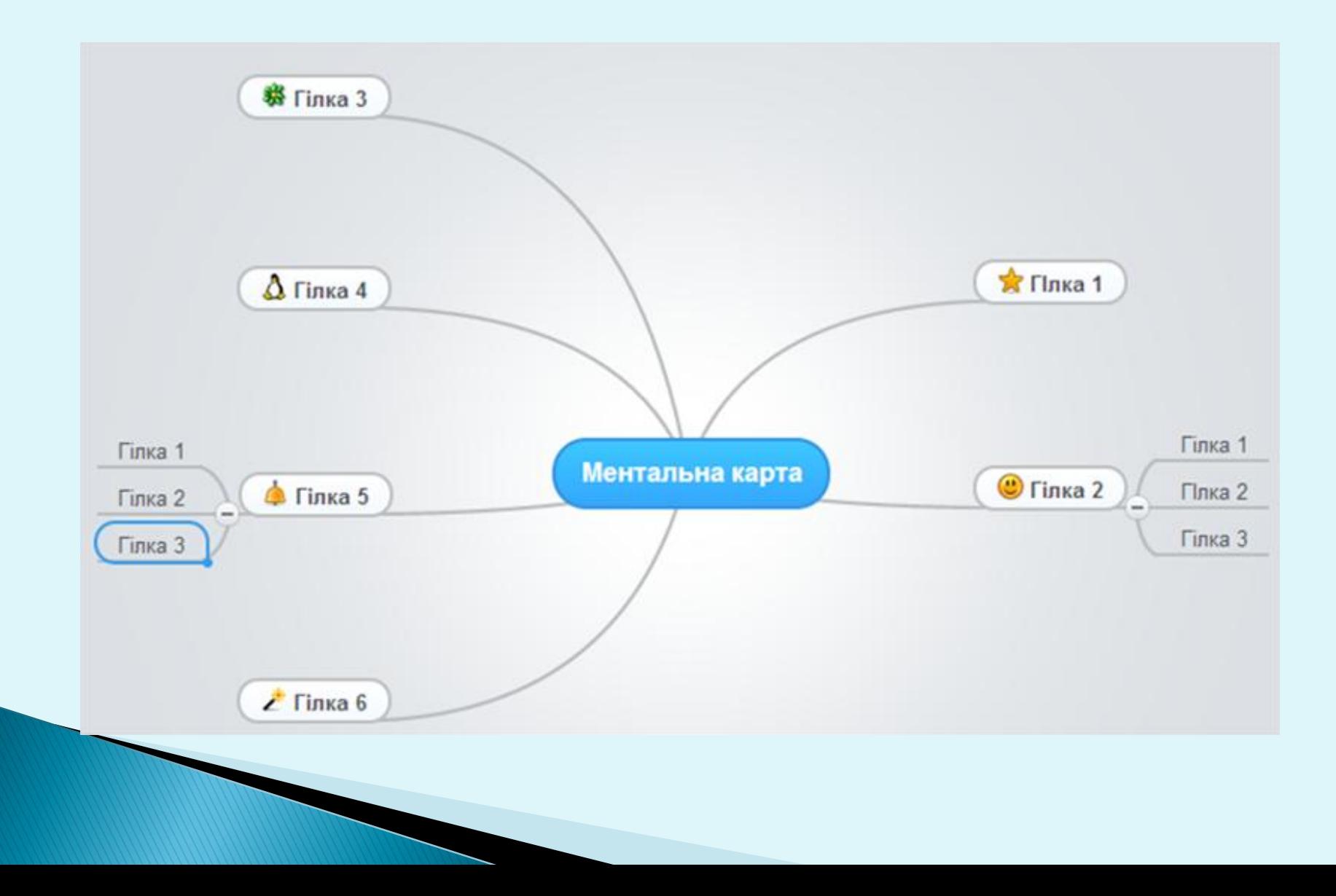

## MindMeister

#### **Переваги:**

можливість імпортувати та експортувати карти з FreeMind;

можливість зберігати карти на сервері і мати до них доступ з будь-якого комп'ютера;

можливість прикріплювати файли до гілочок;

є безкоштовна версія Baisic Free version (з функціональними обмеженнями).

#### **Особливості:**

графічні символи маленькі за розміром і вибір їх невеликий; немає можливості змінювати колір ліній і їх форму; потрібна реєстрація перед доступом до ресурсу; повна версія коштує \$15 на рік.

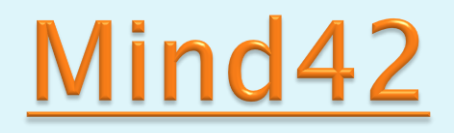

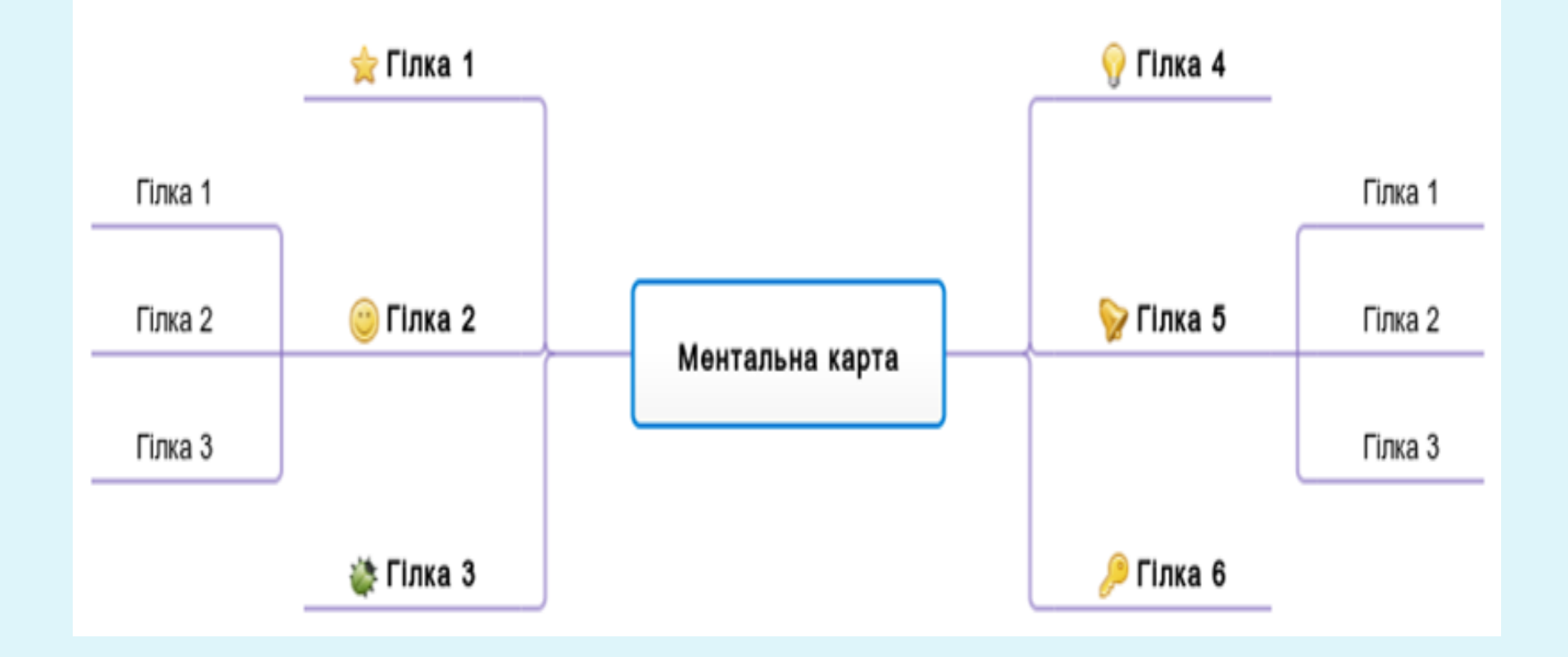

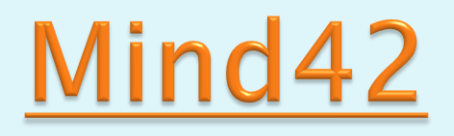

#### **Переваги:**

кілька людей можуть одночасно працювати над картою.

- можливо імпортувати карти з інших розширень: Mind42.com (\*. M42), Freemind (\*. Mm), MindManager (\*. Mmap; \*. Xml).
- інтегрований пошук за картинками Googl, Yahoo, Flickr, він можливий доступний, якщо натиснути на іконку для додавання картинки.

#### **Особливості:**

**Contractor** 

потрібна реєстрація перед доступом до ресурсу;

неможливо додавати картинки з файлів, тільки у вигляді посилання.

### Mindomo Basic

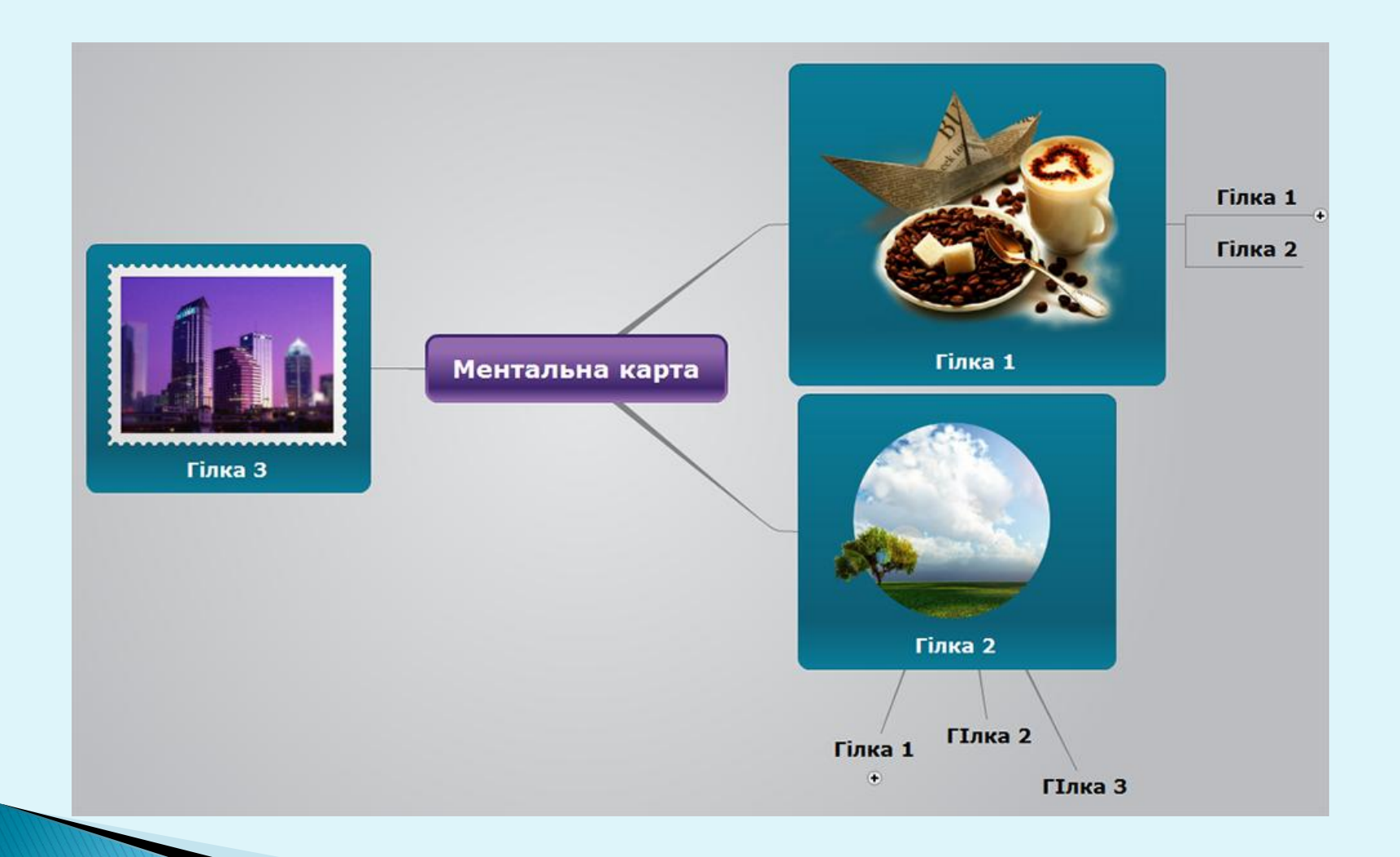

## **Mindomo Basic**

Ця програма дає можливість створювати і редагувати ментальні карти, а також ділитися ними з друзями і колегами.

#### **Переваги:**

підтримка більшості оперативних систем і браузерів; підтримка декількох мов;

можливість імпорту ментальних карт у інших форматах.

#### **Особливості:**

неможливо прибрати рекламні блоки зі сторінки, на якій створюють карту;

максимальна кількість карт, які можна зберегти — 7.

### Інструменти для побудови карт знань

- **[FreeMind](http://www.eduwiki.uran.net.ua/wiki/index.php?title=FreeMind) - вільна програма для створення карт знань.**
- **[Bubbl.us](http://www.eduwiki.uran.net.ua/wiki/index.php?title=Bubbl.us) - один із сервісів Веб 2.0 для створення карт знань.**
- **Графвіз - розширення Вікі.**
- **[Graphsy](http://www.graphsy.com/)**
- **[Webbing](http://interactives.mped.org/view_interactive.aspx?id=127&title) [tools](http://interactives.mped.org/view_interactive.aspx?id=127&title)**
- **[Bookvar.net](http://bookvar.net/)**
- **[Text2mindmap](http://www.text2mindmap.com/)**
- **[Mindomo](http://www.mindomo.com/index.htm) - инструмент для создания карт памяти на основе интернета, предоставляющий возможности создания карт памяти рабочего стола в программе просмотра интернета - без сложного программного обеспечения, требующего инсталляцию или обслуживание.**
- **[Mindmeister](http://www.mindmeister.com/)**
- **[Cayra](http://cayra.net/)**
- **[Dabbleboard](http://www.dabbleboard.com/main)**
- **[Gnletting](http://www.gnletting.com/mindmap/mindmap.html)**
- **[Cmap.ihmc.us](http://cmap.ihmc.us/)**
- **[Flowchart](http://www.flowchart.com/)**
- **[Vue.tufts.edu](http://vue.tufts.edu/index.cfm)**

 **[Mind42](http://mind42.com/) - колективне створення, можливість обговорювати карту на сервісі [Cmappers](http://www.cmappers.net/)**

### Висновок

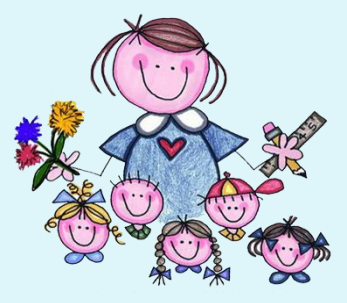

- **Ментальні карти** це зручний інструмент для відображення процесу мислення і структуризації інформації у візуальній формі.
- МК можна використовувати, щоб "застенографувати" ті думки і ідеї, які проносяться в голові, коли ви роздумуєте над яким-небудь завданням.
- МК дозволяють так оформити інформацію, що мозок легко її сприйме, бо інформація записана на "мові мозку".

## Література

- [Карты памяти](http://ru.wikipedia.org/wiki/%D0%9A%D0%B0%D1%80%D1%82%D1%8B_%D0%BF%D0%B0%D0%BC%D1%8F%D1%82%D0%B8), матеріал з Вікіпедії на російській мові.
- [Карти](http://uk.wikipedia.org/wiki/%D0%9A%D0%B0%D1%80%D1%82%D0%B8_%D1%80%D0%BE%D0%B7%D1%83%D0%BC%D1%83) [розуму](http://uk.wikipedia.org/wiki/%D0%9A%D0%B0%D1%80%D1%82%D0%B8_%D1%80%D0%BE%D0%B7%D1%83%D0%BC%D1%83) матеріал з Вікіпедії на українській мові.
- **[Mind](http://www.improvement.ru/zametki/mindmap/) [Maps](http://www.improvement.ru/zametki/mindmap/) [–](http://www.improvement.ru/zametki/mindmap/) [опыт использования](http://www.improvement.ru/zametki/mindmap/), автор Тимур Василенко, веб-ресурс Improvement.ru.** Досить де[тал](http://www.improvement.ru/zametki/mindmap/)ьна стаття про досвід використання Mind Maps
- «Карти знань» автор Сюзанна Акопіківна Хачатрян, вчитель Технологічного ліцею «ОРТ»
- **[Mindmap.ru](http://www.mindmap.ru/)** дуже потужний російськомовний ресурс, присвячений інтелект-картам. Містить розділи: «Статьи и книги», «Картостроители-программы», «Карты на русском», «Карты на английском», «Ссылки», «Dowload»
- [Карты разума и FreeMind,](http://www.compgazeta.ru/articles/2008/04/kg80413.html) статья Алексея Кутовенко, веб-ресурс [Компьютерная газета](http://www.compgazeta.ru/)
- [Концепция ментальных карт,](http://www.mind-map.ru/old/about-consept.phtml) автор Сергей Шипунов, веб-ресурс [Ментальные карты](http://www.mind-map.ru/)
- [Как рисовать карты](http://www.mind-map.ru/?s=22&d_id=67) (от Сергея Шипунова)
- [Использование МК при проведении презентаций и для запоминания списка слов](http://www.mind-map.ru/old/a-bogomolov.phtml), автор Александр Богомолов, веб-ресур[сМентальные](http://www.mind-map.ru/) [карты](http://www.mind-map.ru/)
- [О ментальных картах \(области применения\),](http://www.kolesnik.ru/2005/mindmapping/) автор Колесник, , веб-ресурс [Ментальные](http://www.mind-map.ru/)  [карты](http://www.mind-map.ru/)
- [Ментальные карты,](http://kolesnik.ru/2005/mindmapping/) блог [Колесник.ру](http://kolesnik.ru/)
- [Карты знаний,](http://wiki.iteach.ru/index.php/%D0%9A%D0%B0%D1%80%D1%82%D1%8B_%D0%B7%D0%BD%D0%B0%D0%BD%D0%B8%D0%B9) матеріал з сайту [ИнтеВики](http://wiki.iteach.ru/index.php/%D0%97%D0%B0%D0%B3%D0%BB%D0%B0%D0%B2%D0%BD%D0%B0%D1%8F_%D1%81%D1%82%D1%80%D0%B0%D0%BD%D0%B8%D1%86%D0%B0)
- Пост [Карти](http://edublogru.blogspot.com/2008/07/blog-post_13.html) [знань,](http://edublogru.blogspot.com/2008/07/blog-post_13.html) матеріал з блогу Учимся с Гугл.
- [Mind-mapping.org](http://www.mind-mapping.org/) огляд ПЗ для побудови карт знань.
- [ЖЖ спільноти](http://community.livejournal.com/mindmaps/) [Mind-Maps](http://community.livejournal.com/mindmaps/)

 [Динамическая карта знаний](http://www.distance-learning.ru/db/el/8203D4C521354664C3257497002E061E/doc.html) (на кулинарном примере), автор: Алеся Снитко, источник [Дистанционное обучение](http://www.distance-learning.ru/db/el/default.html)

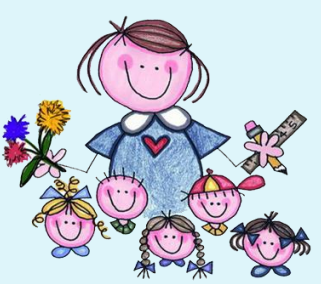

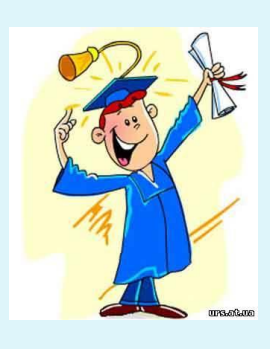

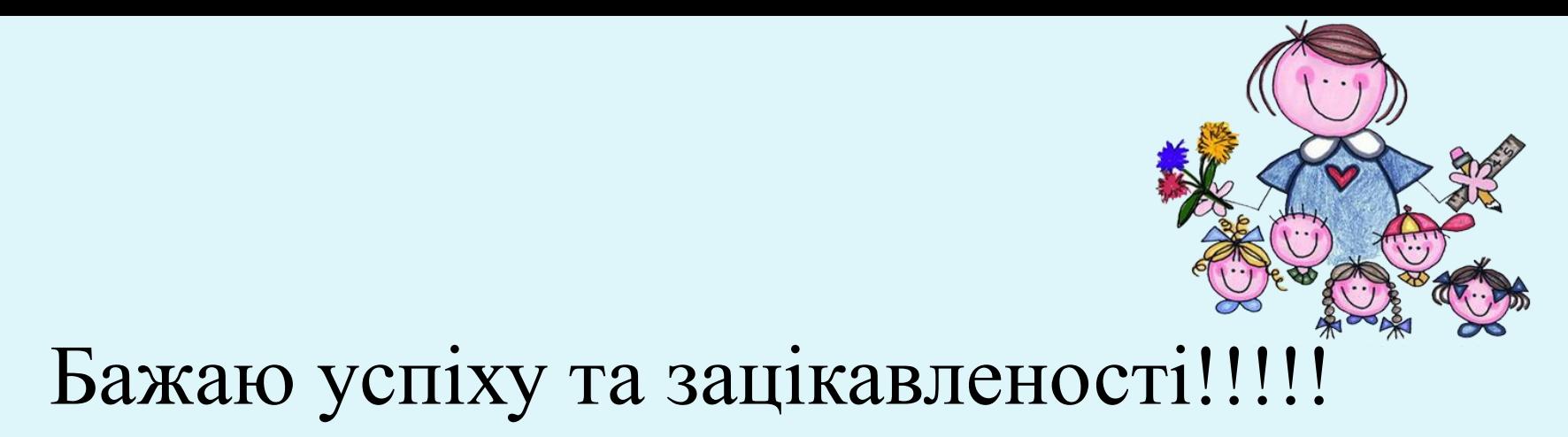

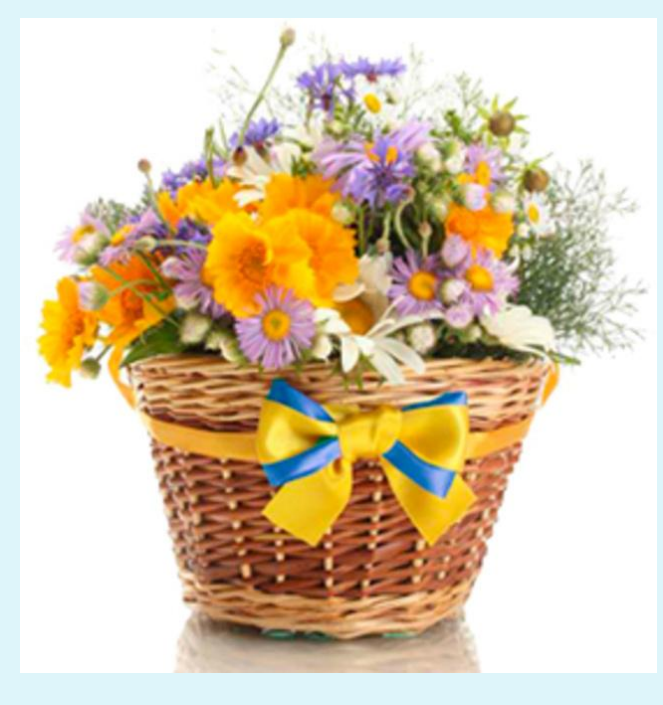

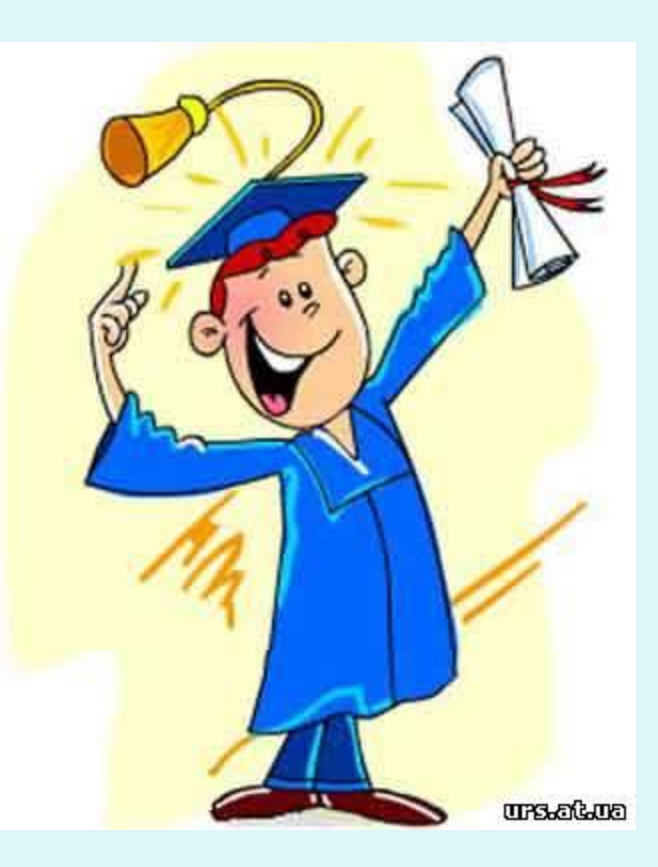

Хвилинка релаксації "Математичний жарт"

Протягом року учням майже ніколи вчитися, і я це доведу.

Уроці є 365 днів, з них – 52 неділі і 10 державних свят – вихідних.

Виходить, що ви разом з близькими відпочиваєте 62 дні.

Канікули зимові та літні тривають не менше 100 днів. Отже, вже відпочиваєте 162 дні.

Вночі не вчаться. Усі ночі – це ще півроку.

Ще 182 дні відпадають.

Залишилось 20 днів, але заняття продовжується не весь день, а не більше чверті дня.

Тому ще 15 днів відпадають.

Залишається лише 5 днів напруженої праці, коли можна одержати глибокі знання.

Я гадаю, що це під силу!

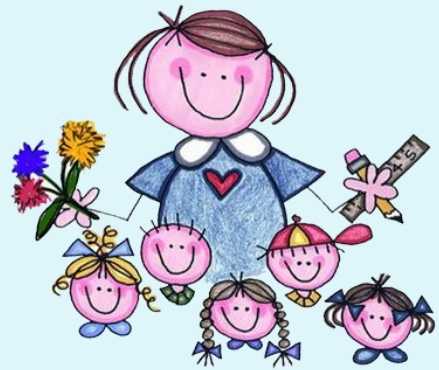

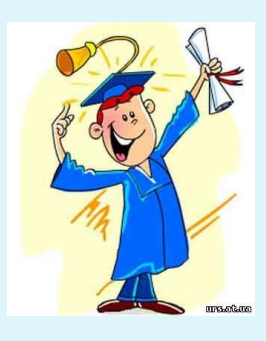

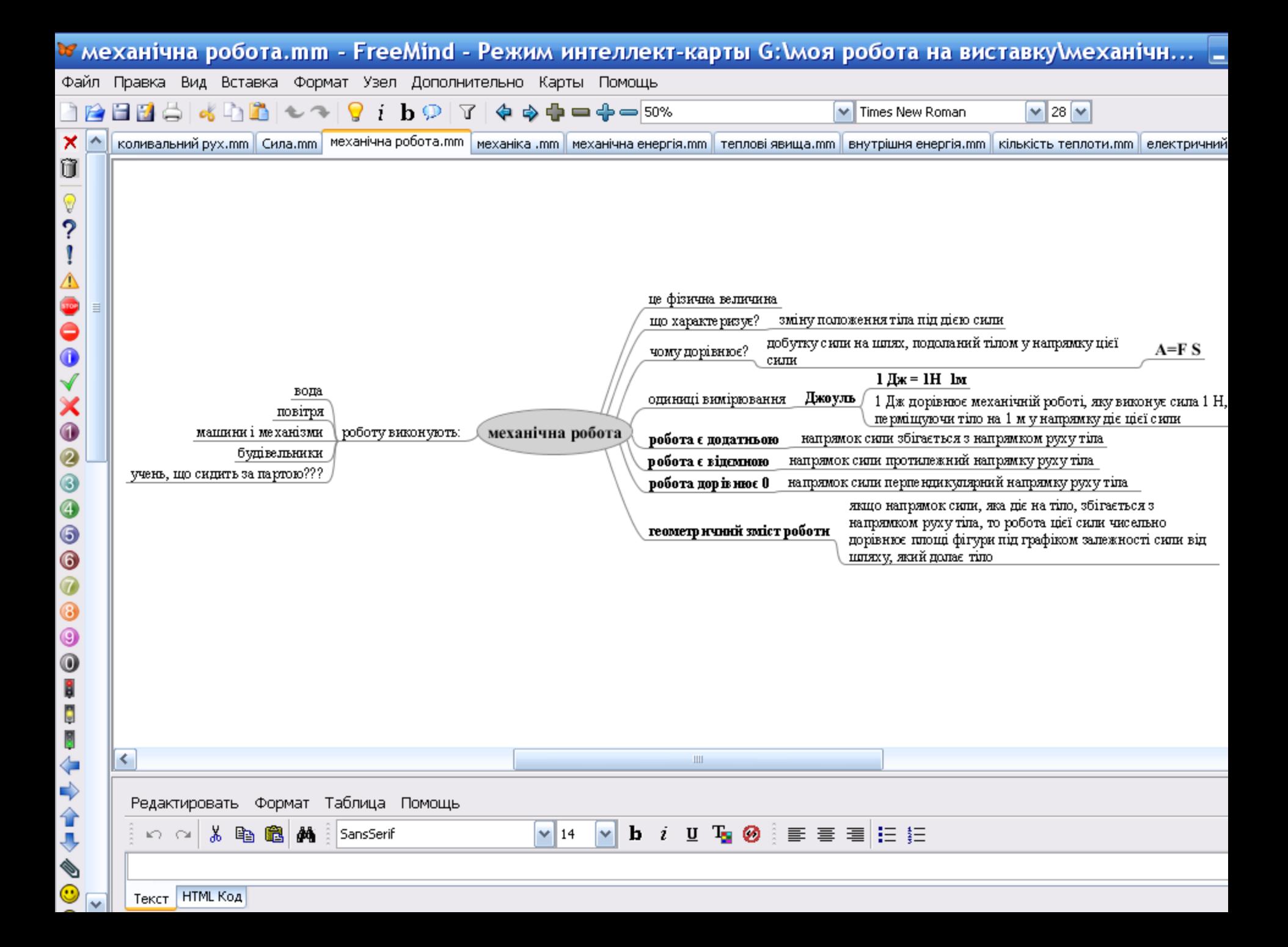

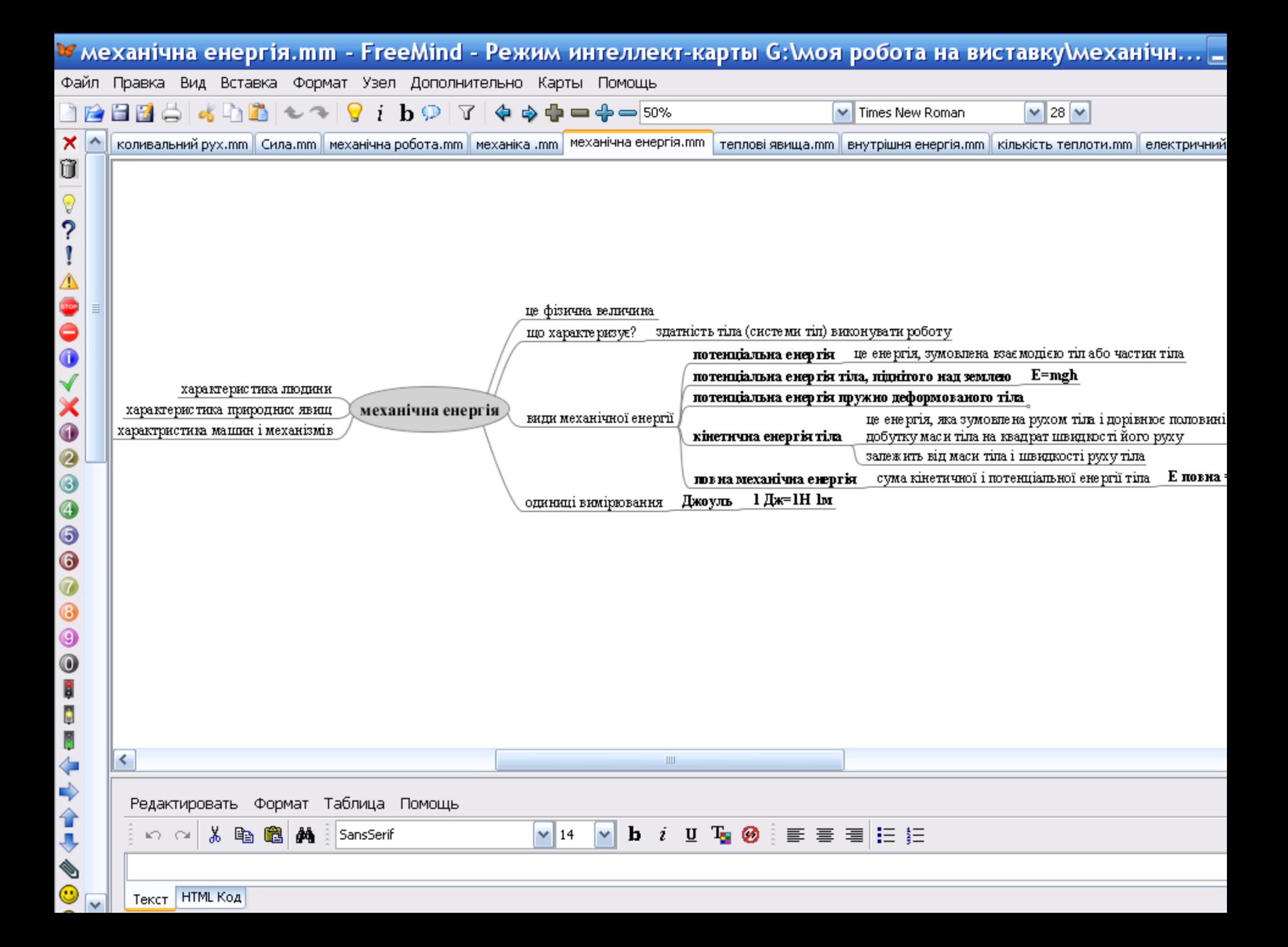

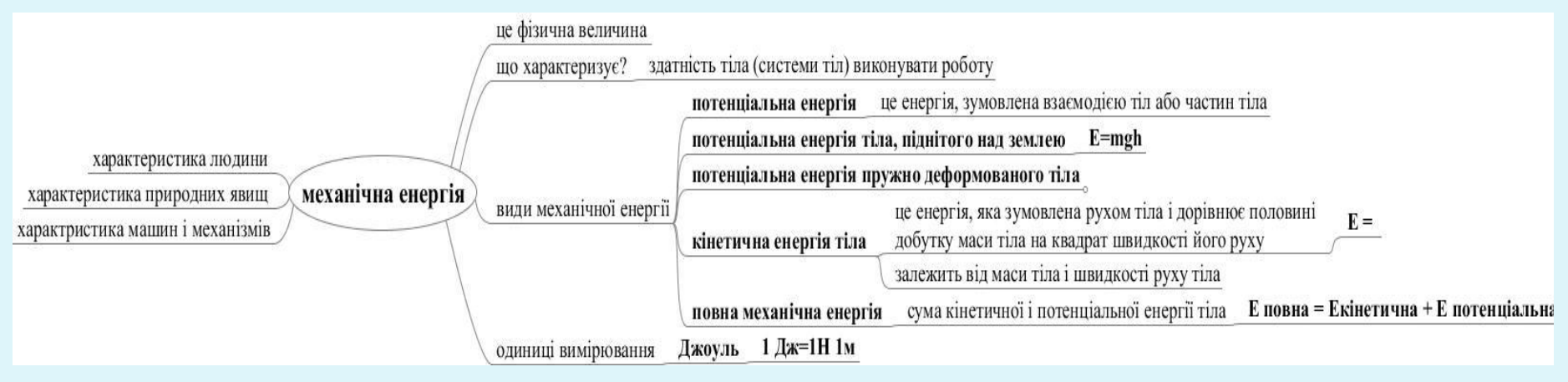

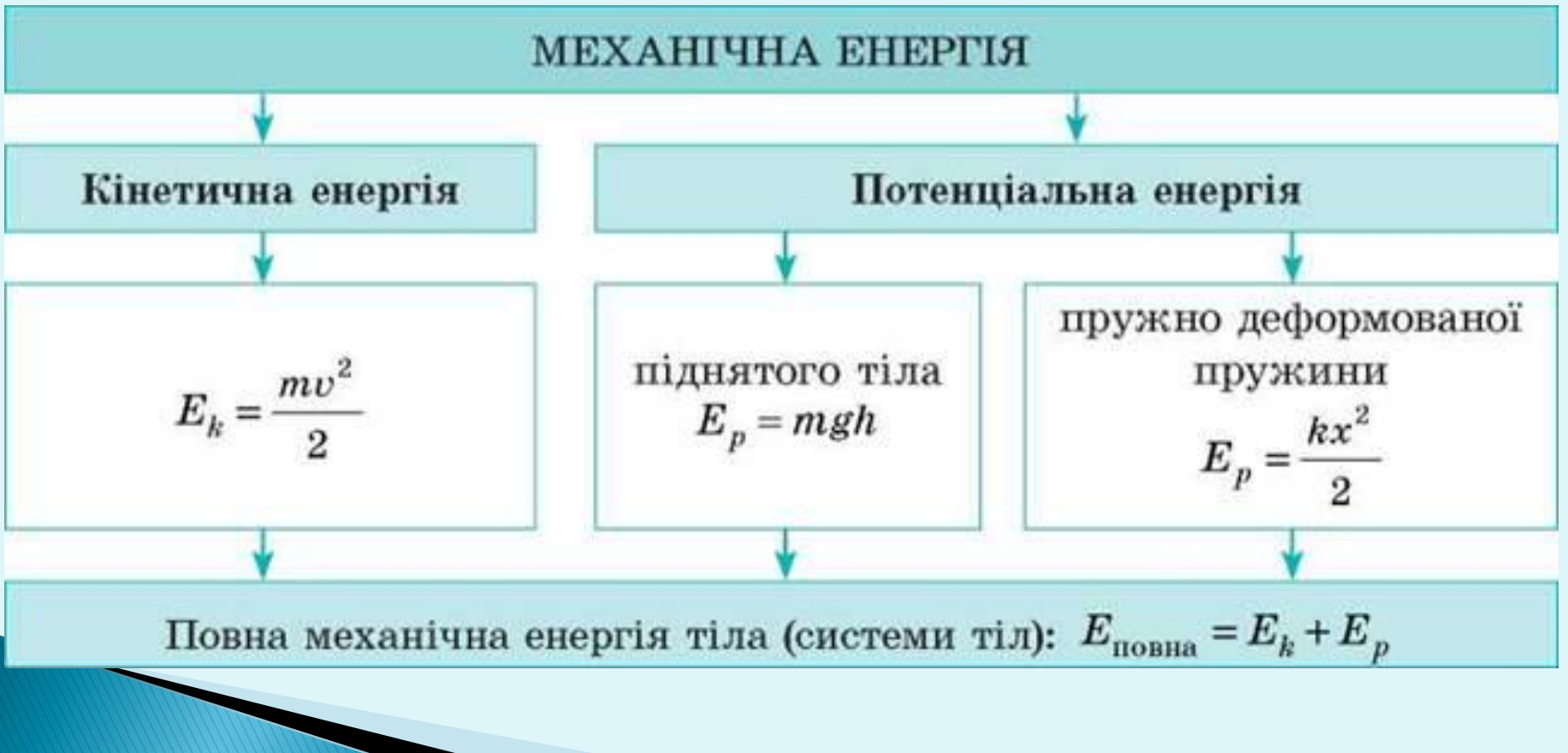

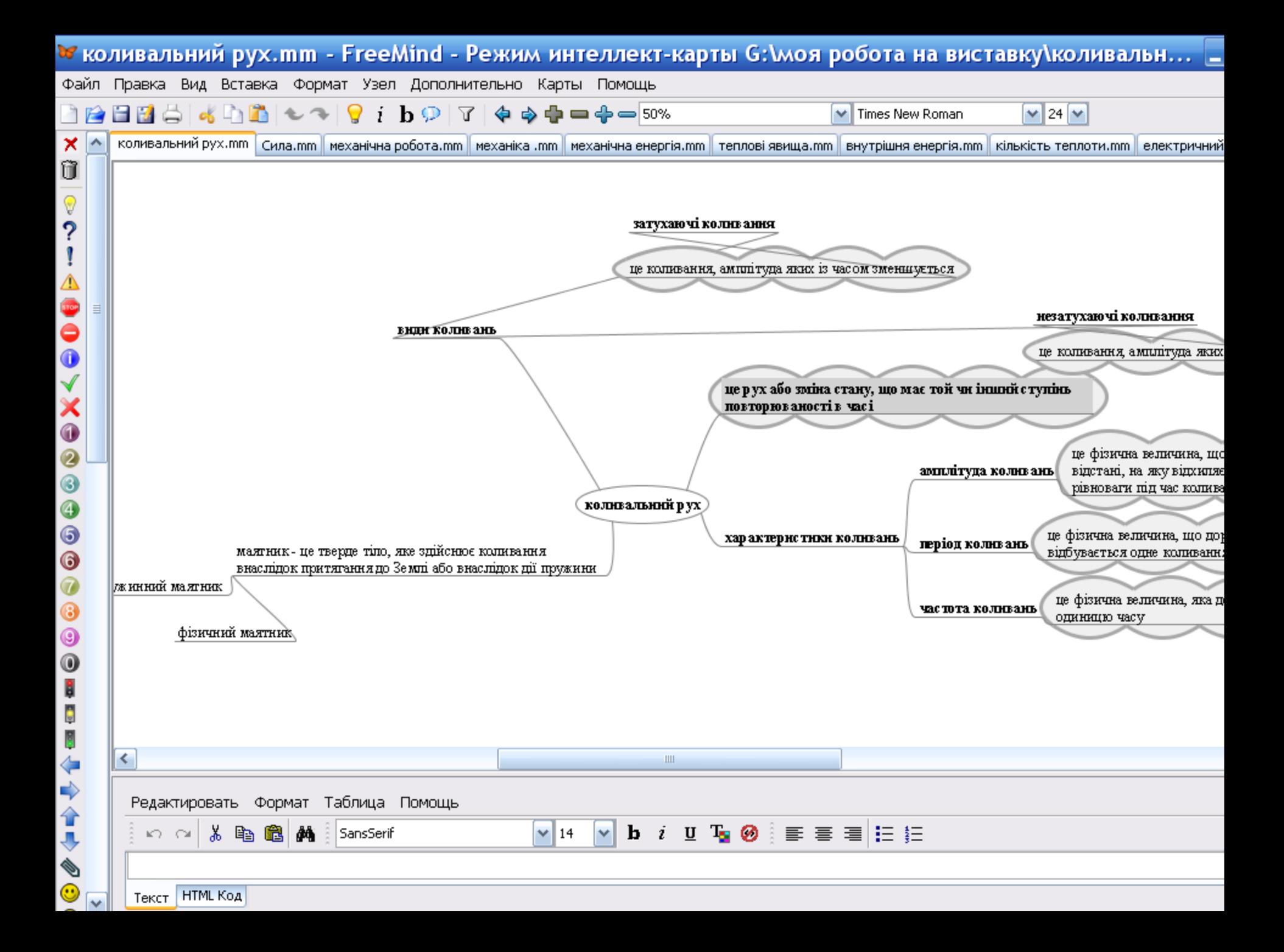

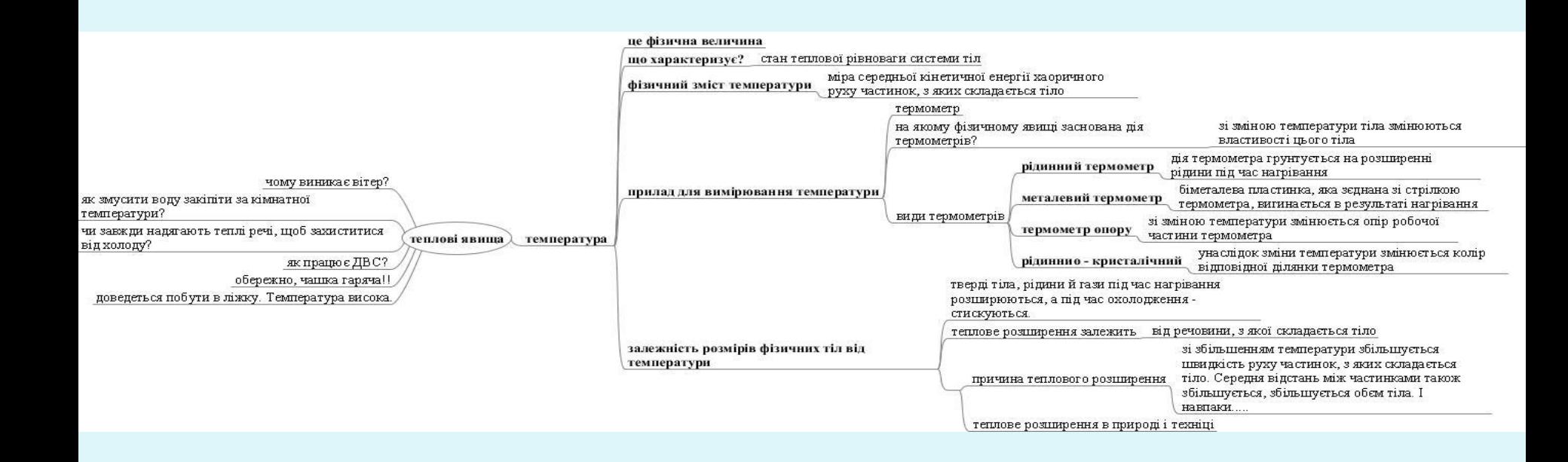